# BuzzIn.Live

BuzzIn.Live is the go-to online buzzer system! BuzzIn.Live allows you to ditch the physical hardware limitation and just use your internet-connected devices. Both the host and players can use either phones, tablets, or computers! All of them will work together to create one uniform experience.

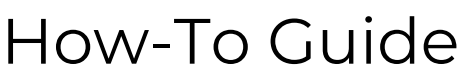

Last Update 8/2/2020

\*\*This Guide has not been updated to showcase the timer and round features\*\*

*From here on, the leader (or person who will be controlling the game) will be referred to as the host. Most buttons display their current state (enabled/disabled) through the icon located beside the text inside the button*

# **-Quick Picture Overview-**

**Free Host Dashboard - Home**

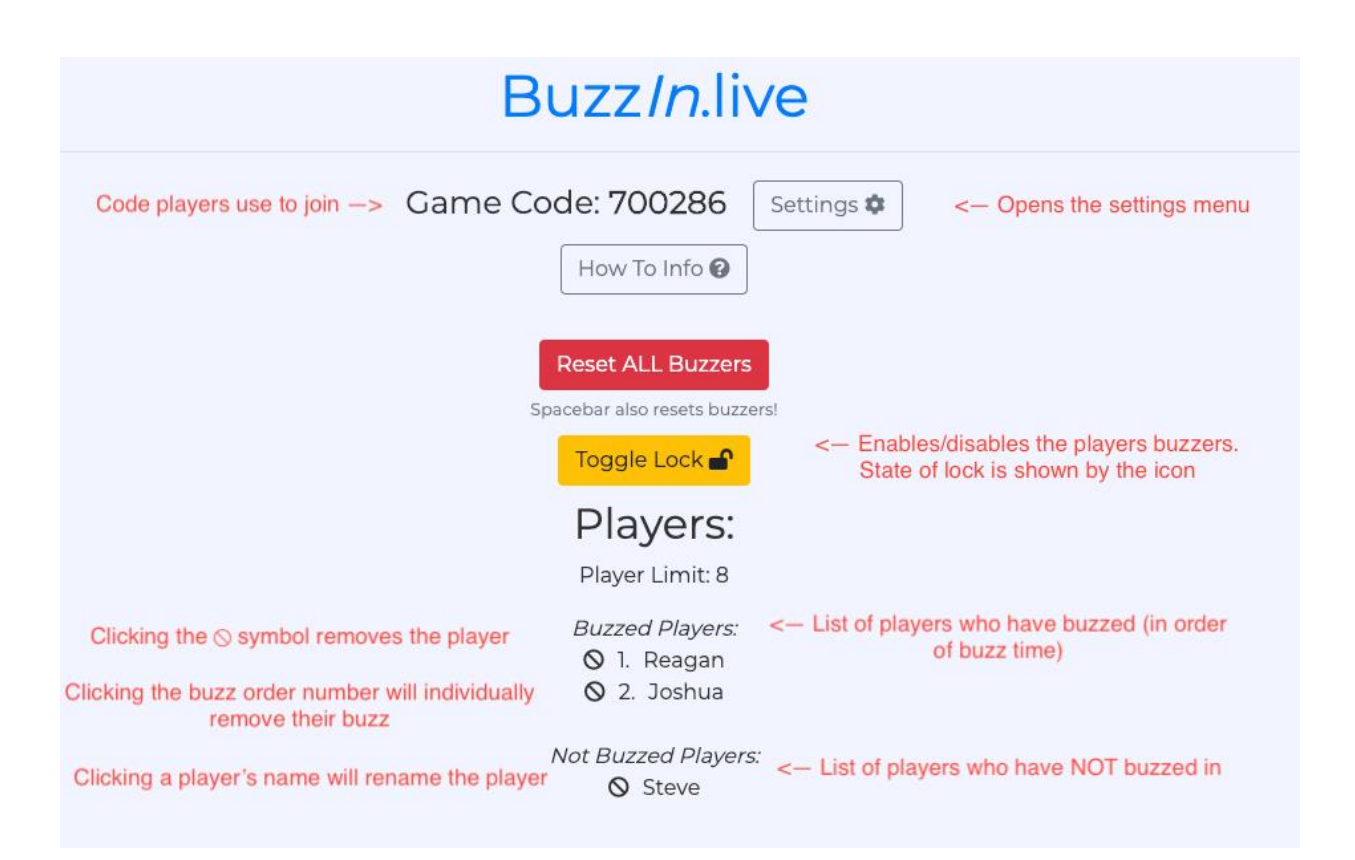

#### **Free Host Dashboard - Settings**

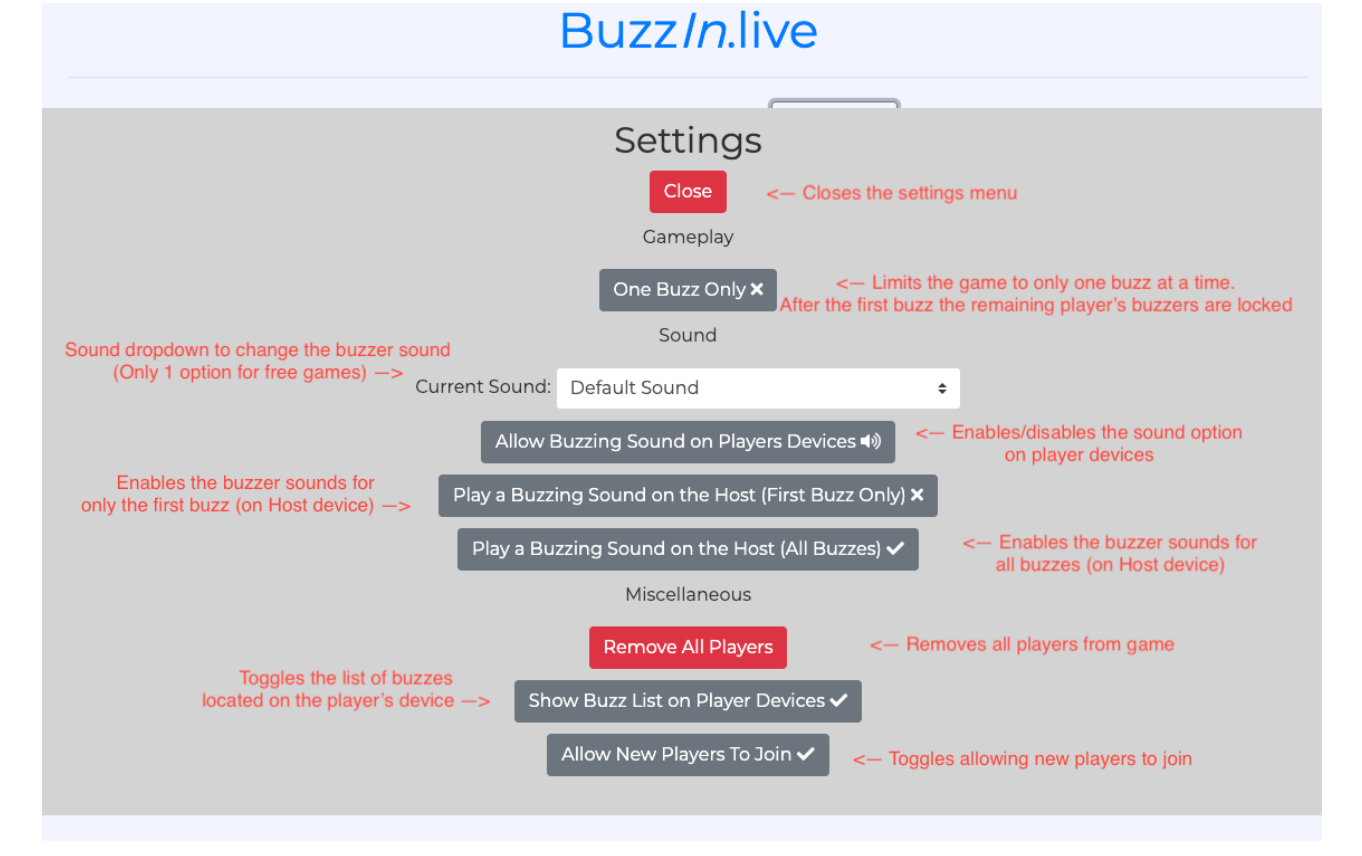

#### **Premium Host Dashboard – Home**

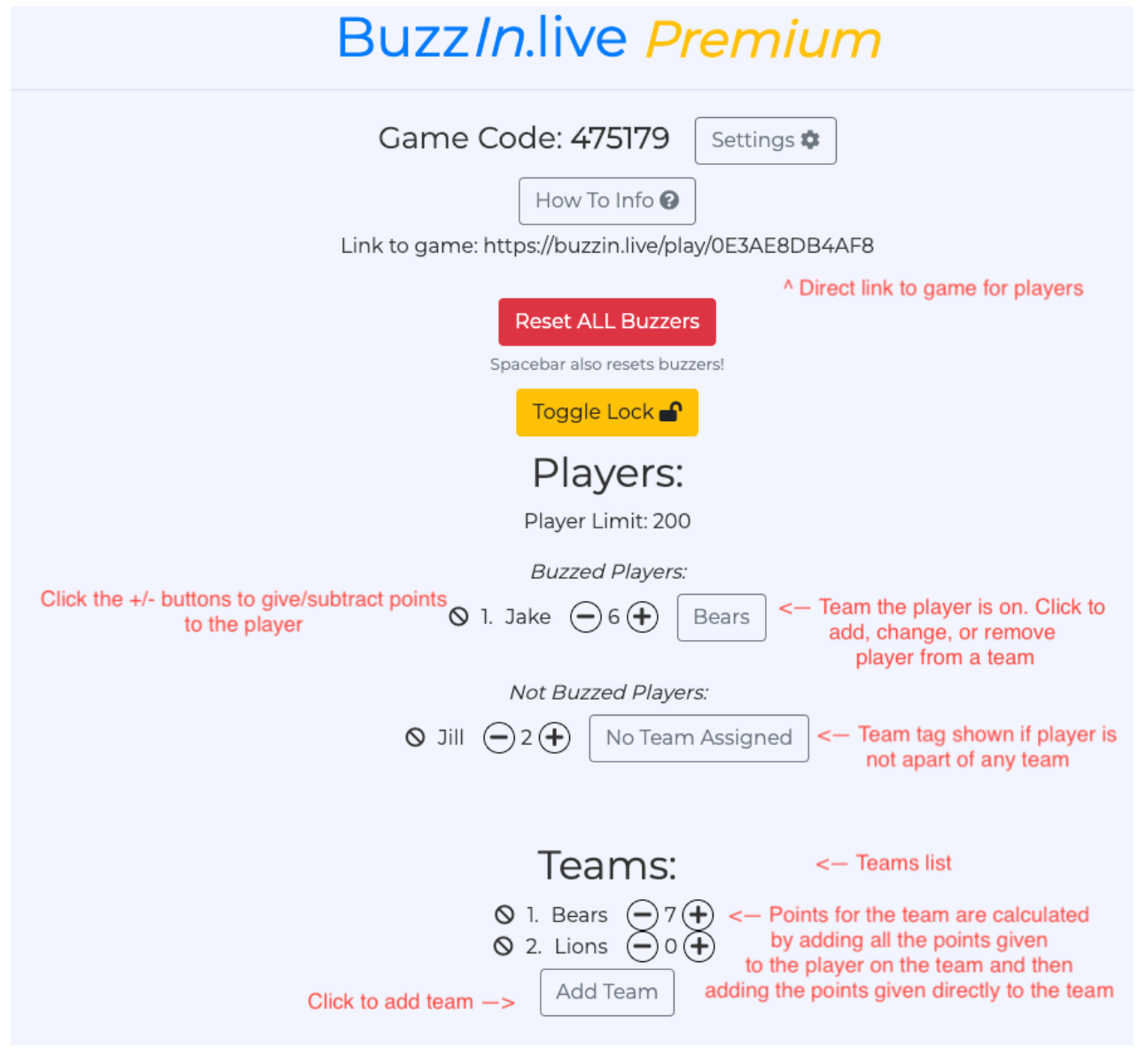

#### **Premium Host Dashboard – Settings**

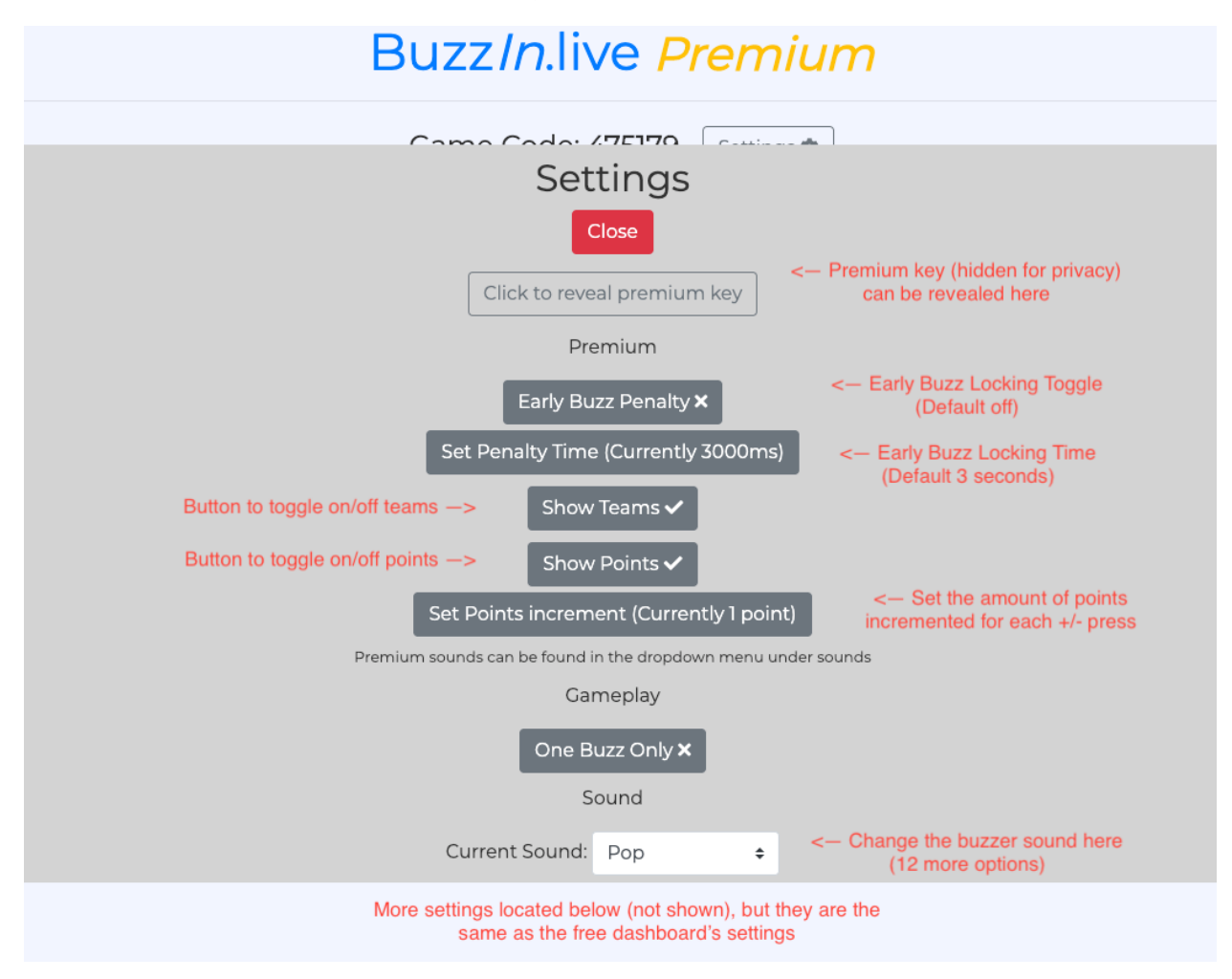

**Player's View - Ready**

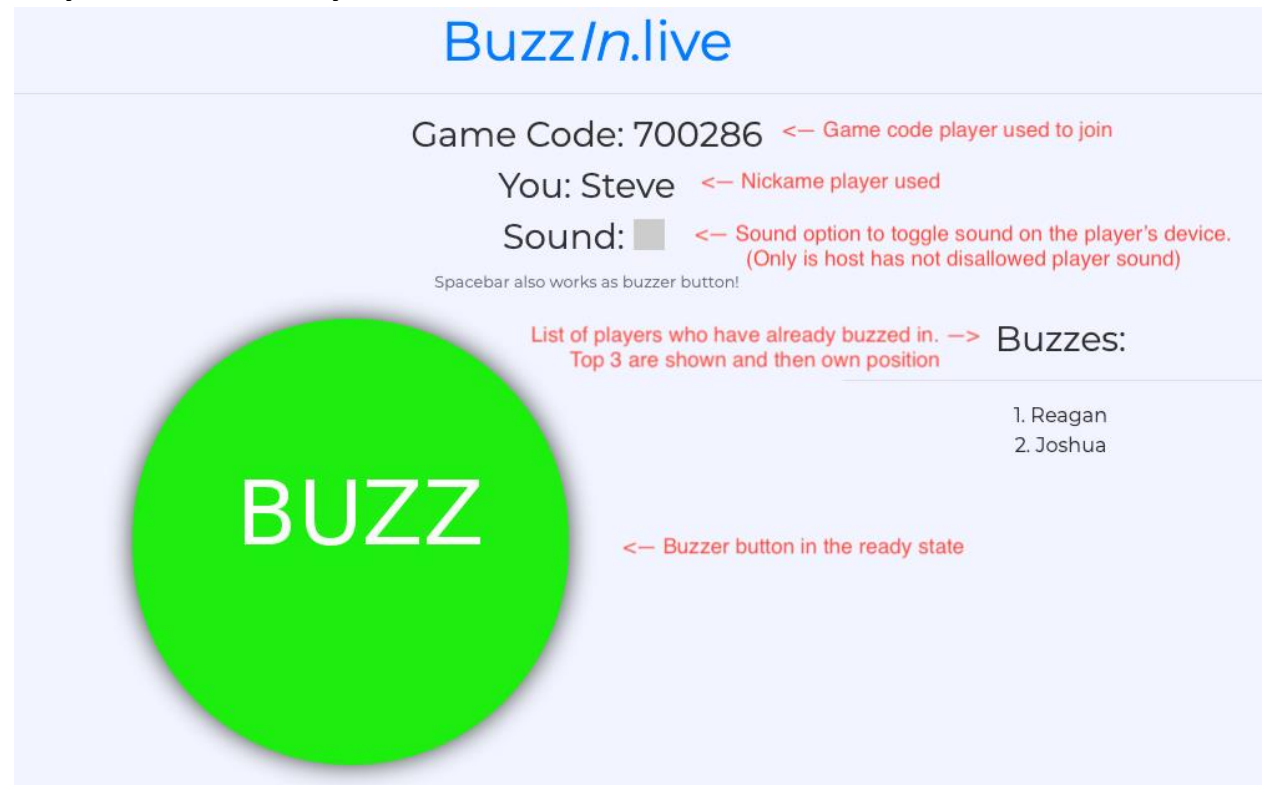

**Player's View - Buzzed**

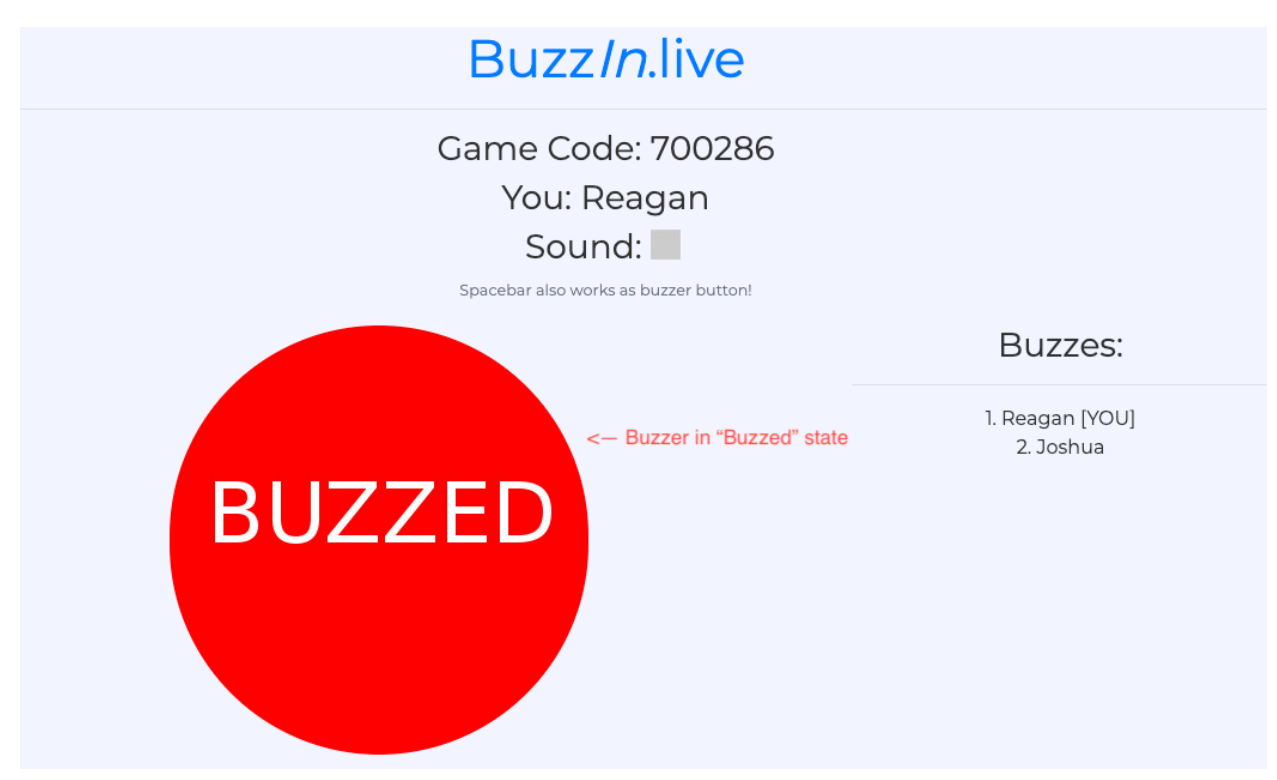

**Player's View – Locked**

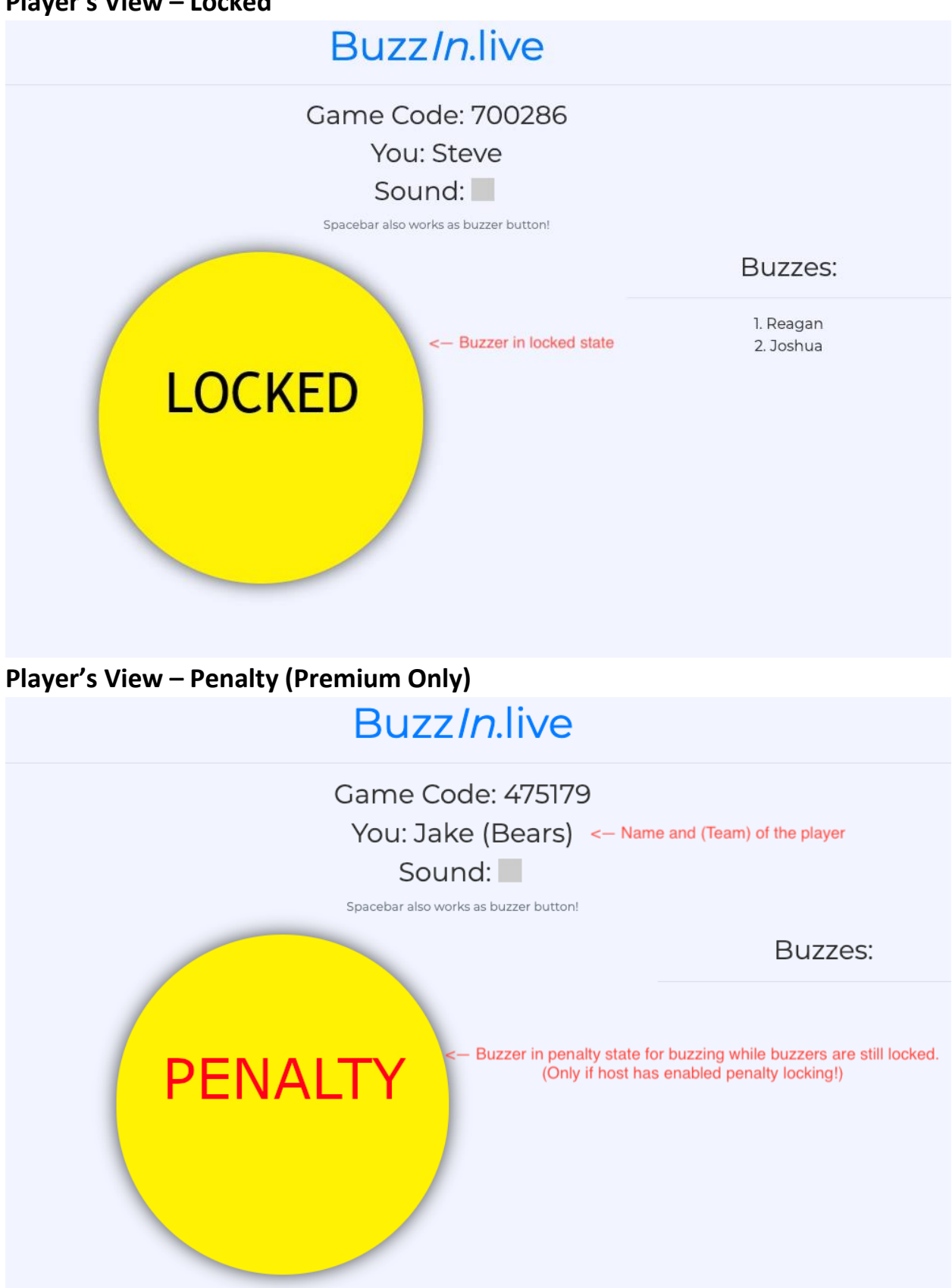

# **-Detailed Guide-**

# **Creating a Game**

The host can create a game by clicking the "Create" button on the BuzzIn.Live home screen [\(https://buzzin.live\)](https://buzzin.live/). The game tiers screen will appear asking whether the host wants to start a "Free" or "Premium" game (See tier comparison chart). Selecting the free tier will take you directly to the Host Dashboard. If the host selects the Premium tier, they will be prompted for a Premium Key. If the host has not bought a Premium Key, they can be bought below the tier summaries on the same page. Once inputting a key, the host will be taken to the Host Dashboard with the premium features unlocked.

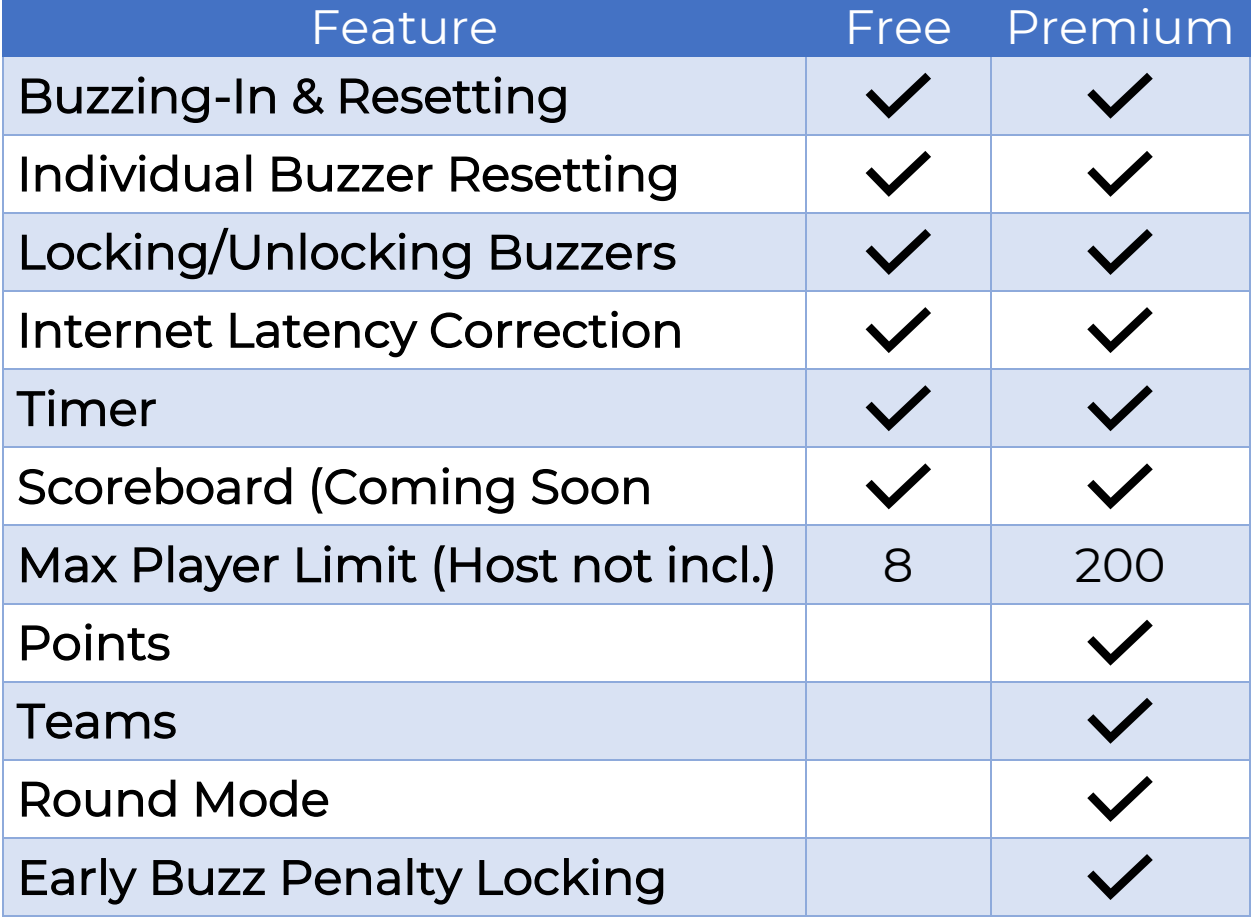

# Free vs Premium Tiers

# Direct Link to Game for Players

# **Using the Host Dashboard (All Tiers)**

Premium only features are discussed in the next section

### **Players/Buzz-Order**

The host dashboard is how the host controls the game/buzzer system. Players that join will appear in a list under the heading "Not Buzzed Players". When a player buzzes-in, their name will be moved above the "Not Buzzed Players" list to under the heading "Buzzed Players". The players in this list are arranged by buzzing order. Players in this list also have a number beside their name indicating the buzz order.

#### **Removing Buzzes**

Players buzzers can be reset in two ways. First, all the buzzers can be reset using the red 'Reset All Buzzers" button. The second way is by individually removing buzzes. This can be done by clicking the buzz order number beside a player's name.

#### **Locking Buzzers**

Players buzzers can be locked with the yellow "Toggle Lock" button. The icon in the button shows the state of whether the buzzers are locked or not. While locked, players will be unable to buzz-in and their buzzers will display yellow with a "LOCKED" text.

### **One Buzz Only Mode**

One buzz only mode automatically locks the buzzers after the first buzz is received. This can be enabled via the "Settings" button.

#### **Sounds**

In the Settings, the sound settings can be toggled to either enable/disable buzzer sounds on player devices or toggle the host device to play the buzzer sounds for

all buzzes, first buzz, or no buzzes. The buzzer sound can also be changed with the Premium game mode (See the Premium section below).

#### **Removing/Renaming Players**

Players can be removed by clicking the  $\odot$  symbol beside a player's name. This will kick them from the game. You can rename a player by clicking on their name. This will prompt you for the new name for that player. If you wish to remove all players, a button "Remove All Players" is located at the bottom of the settings menu.

#### **Player Buzz List**

By default, players can see the first three buzzes and their own buzz. This can be enabled/disabled by toggling the "Show Buzz List on Player Devices" button.

#### **Disallowing New Players**

The host can enable/disable new players from joining by toggling the "Allow New Players to Join" button in the settings menu.

#### **Internet Latency/Lag Correction**

BuzzIn.Live tracks the latency in each player's correction and corrects for it with their buzzes (up to 1 full second of latency. Most poor connections only have a latency of up to 300 milliseconds). If a player is fully disconnected and lost connection to the internet, their device will be unable to send buzzes.

#### **Disconnects/Reconnecting**

If a player or host disconnects, their device will keep trying to reconnect. During this process, their name will show "(Disconnected)" beside their name on the Host Dashboard. A "Waiting for Connection" warning will also show on the disconnected device. The reconnecting process is automatic and does NOT require reloading. Reloading will cause the player to join as a new player. If a player rejoins as a new player, their name will be added to the list again and their "(Disconnected)" name will remain until removed.

# **Using the Host Dashboard (Premium Only)**

Features discussed here are only available in Premium games

#### **Starting the Game**

At the start of the game, a prompt will appear asking to save the Premium Key used to the computer through a "cookie". This is a nice feature to save the key but is not always reliable depending on how the computer's security settings are setup. Please also save the Premium Key somewhere else too.

#### **Points**

This feature adds a +/- button beside both player and team names. Click these buttons will add/subtract points to that player or team. The amount incremented by a single click can be changed in the settings with the "Set Points Increment" button. The points for a team are calculated by adding up all the points of the players on that team and then adding the points given directly to the team.

#### **Teams**

Teams can be added by clicking the "No Team Assigned" button beside a player or the "Add Team" button under the Teams header. Teams can be assigned by clicking the team tag beside a player (By default says "No Team Assigned"). Clicking the team name beside the player will also allow the host to change the player to another team.

#### **Early Buzz Penalty**

This feature turns on a lock for players who try to buzz-in while their buzzers are still locked. If a player buzzes in early, their buzzers are locked for the penalty time specified (default 3 seconds) and the player's buzzer shows a "PENALTY" text. Players will be unable to use their buzzers during the time their buzzers are penalty locked. To enable/disable this feature, toggle the button "Early Buzz Penalty" in the settings menu. The penalty lock time can be changed in the

settings using the "Set Penalty Time" button and will prompt the host to enter a time in milliseconds for the buzzers to be locked.

#### **More Buzzer Sounds**

The buzzer sound can be changed by clicking the dropdown in the settings beside the "Current Sound:" text. Clicking the dropdown will display all the sounds and selecting a sound will change the sound and play the sound as a preview.

#### **Direct Linking to Game**

At the top of the host dashboard, a link will be visible below the "Game Code". This link can be copied and sent to players. Using this link will bring players to a screen to enter a nickname and then join the game without having entered the game code.

# **Having Problems Or Have A Feature To Suggest?**

# **Leave Feedback via the "Contact/Feedback" button on the home page!**